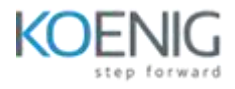

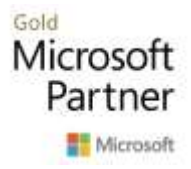

# **Course 55269-A: Intermediate Microsoft Excel 2019**

### **Course outline**

**Module 1: Advanced Formulas** 

This module explains how to work with advanced formulas in Microsoft Excel.

### Lessons

- Using Named Ranges in Formulas  $\bullet$
- Using Formulas That Span Multiple Worksheets  $\bullet$
- Entering a Formula Using Data in Multiple Worksheets
- Using the IF Function
- Using the PMT Function
- Using the LOOKUP Function
- **Using the VLOOKUP Function**
- **Using the HLOOKUP Function**
- Using the CONCAT Function
- Using the TRANSPOSE Function
- Using the PROPER, UPPER, and LOWER Functions
- Using the PROPER Function
- Using the LEFT, RIGHT, and MID Functions
- Using the LEFT and RIGHT Functions
- Using Date Functions
- Using the YEAR, MONTH, and DAY Functions
- Creating Scenarios

*Lab : Advanced Formulas Exercises*

- **Using Named Ranges in Formulas**  $\bullet$
- **Entering a Formula Using Data in Multiple Worksheets**  $\bullet$
- Using the IF Function
- Using the PMT Function
- **Using the VLOOKUP Function**
- **Using the CONCAT Function**
- **Using the PROPER Function**
- **Using the LEFT and RIGHT Functions**
- **Using the YEAR, MONTH, and DAY Functions**

### After completing this module, students will be able to:

- Name and label cells and ranges of cells.
- Use names and labels in formulas.
- Create formulas that span multiple worksheets.
- UsetheconditionalIF functionandits variants informulas.
- Use the PMT function to calculate payments for loans.
- Use the LOOKUPfunction.
- Use the VLOOKUP function.
- Use the HLOOKUP function.
- UsetheCONCATfunctiontojointhecontentsofnumerouscells.
- Use the TRANSPOSEfunction.
- UsethePROPER,UPPER,andLOWERfunctionstoalterthecasingoftext.
- Use the LEFT, RIGHT, and MID functions to return characters from the start or end of a string, or a specific number of text characters.
- Use various datefunctions.

### **Module 2: Working with Lists**

This module explains how to work with lists.

#### Lessons

- Converting a List to aTable
- Removing Duplicates from aList
- Sorting Data in aList
- Filtering Datain aList
- Adding Subtotals to aList

### *Lab : Work with Lists Exercises*

- **Converting a List to a Table**
- Removing Duplicates from a List
- Sorting Data in a List
- Filtering Data in a List
- Adding Subtotals to a List

### After completing this module, students will be able to:

- Convert data into tables.
- Remove duplicates from tables.
- Sort data in Excel.
- Filter data in Excel.
- Use subtotals to automatically total related data.
- Group and ungroupdata.

### Module 3: Working with Illustrations

This module explains how to work with Illustrations in Microsoft Excel.

#### *Lessons*

- **Working with Clip Art**  $\bullet$
- Using Shapes
- Adding Shapes
- Working with Icons
- Working with SmartArt
- Using Office Ink

### *Lab:WorkingwithIllustrationsExercises*

- Working with Clip Art
- Adding Shapes

### After completing this module, students will be able to:

- Add pictures to yourworksheets.
- Use Clip Art to illustrate your worksheets.
- Insert shapes into Microsoft Excel worksheets. Use SmartArt to illustrate your worksheets.

### **Module 4: Visualizing Your Data**

This module explains how to work with various types of charts in Microsoft Excel.

#### Lessons

- **.** Inserting Charts
- Using the Chart Recommendation Feature
- Editing Charts
- Using Chart Tools
- Using the Quick AnalysisTool
- Add and FormatObjects
- Create a Custom ChartTemplate

### *Lab : Visualizing Your Data Exercises*

- **Inserting Charts**  $\bullet$
- Editing Charts

### After completing this module, students will be able to:

- Create charts that enable you to visualize your data.
- Choose what data is displayed in your charts.
- Show and hide data labels.
- Show and hide the legend.
- Show and hide the chart title.
- Add a picture or shape to a chart.
- Change the way text displays in a chart.
- Change the fill color of a chart.
- Add and format objects in a worksheet.
- Create a custom charttemplate.

### **Module 5: Working with Tables**

This module explains how to work with tables in Microsoft Excel.

Lessons

- Format Data as aTable
- Move between Tables andRanges
- Modify Tables
- Define Titles
- Creating and Modifying a Table in Excel

### *Lab : Creating and Modifying a Table in Excel*

• Creating and Modifying a Table in Excel

### After completing this module, students will be able to:

- Format data in Excel as a table.
- Modify Excel tables

### **Module 6: Advanced Formatting**

This module explains how to work with advanced formatting features in Microsoft Excel.

Lessons

- Applying ConditionalFormatting
- Using ConditionalFormatting
- Working with Styles
- Creating and ModifyingTemplates

#### *Lab : Advanced FormattingExercises*

- **Using Conditional Formatting**
- Working with Styles

## After completing this module, students will be able to:

- Useconditionalformattingtodisplay cellsdifferently basedontheir values.
- Quickly format tables usingstyles.
- Format cells using styles